# Suivre et contrôler

## les coûts salariaux

Intégrer les données du SCDF

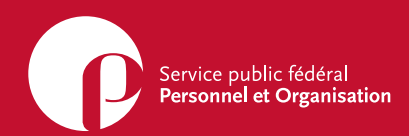

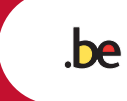

 $\bigcirc$ O

## Suivre et contrôler les coûts salariaux

Intégrer les données du SCDF

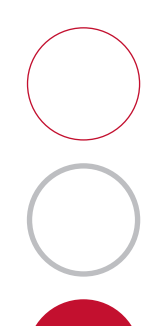

## Table des matières

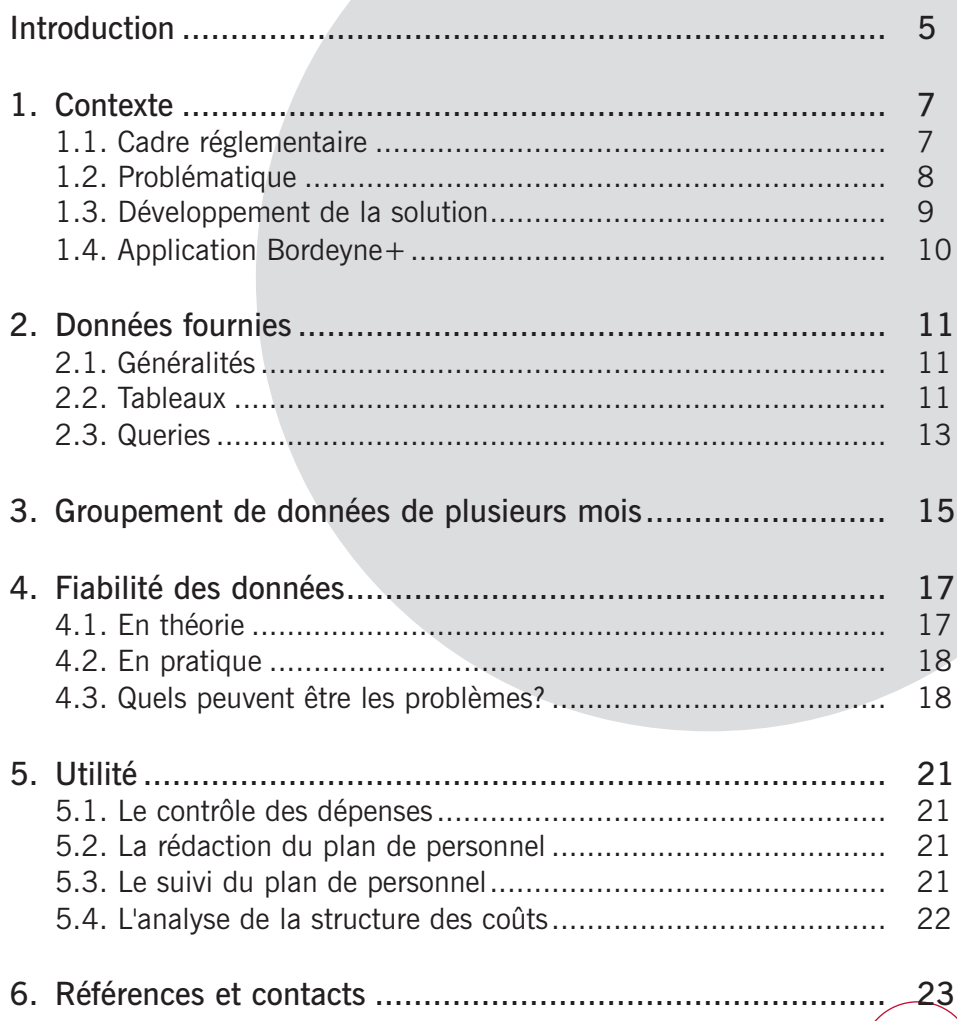

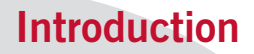

La circulaire 544 du 5 mars 2004 relative au plan de personnel (Moniteur belge du 29 mars 2004) prévoit que chaque SPF reçoit mensuellement du Service central des dépenses fixes (SCDF) toutes les données relatives à ses coûts salariaux.

Pour assurer la convivialité et l'efficacité de ce transfert de données, la direction Planning et Sélection (P&S) du SPF Personnel et Organisation a développé, en collaboration avec le SCDF, une application, baptisée Bordeyne+.

Cette application est aujourd'hui opérationnelle et entièrement fiable: les montants par membre du personnel sont corrects et complets, les données sont complètes, chaque ligne de la banque de données est identifiable et univoque.

L'application peut en outre rendre de nombreux services aux SPF:

- faciliter le contrôle des dépenses;
- permettre le calcul des marges budgétaires utiles à la rédaction du plan de personnel;
- analyser la structure des coûts de personnel, etc.

A consommer donc sans modération par les services d'encadrement Personnel et Organisation, Budget et Contrôle de la gestion et tous ceux qui souhaitent en savoir plus sur le sujet.

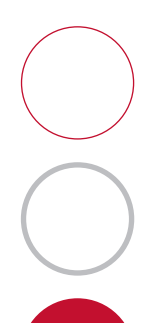

## **Contexte**

## **1.1. Cadre réglementaire**

**1.**

La circulaire 544 (Moniteur belge du 29 mars 2004) prévoit que le SCDF fournira, mensuellement, à chaque SPF, les données relatives aux coûts salariaux, répartis en 4 rubriques et 14 sous-rubriques.

Circulaire 544: "*Les données relatives aux dépenses individuelles payées par chaque SPF, ainsi qu'une synthèse correspondant au tableau repris à l'annexe 4, sont fournies mensuellement par le SCDF à chaque SPF sous forme électronique.*"

Les rubriques et sous-rubriques énumérées à l'annexe 4 de la circulaire 544 sont:

- Salaires et traitements
- Allocations récurrentes
	- allocation de foyer et résidence
	- allocations familiales
	- prime linguistique
	- prime de direction
	- autres allocations récurrentes
- Allocations périodiques
	- pécule de vacances
	- allocation de fin d'année
	- allocation de compétences
	- autres allocations périodiques
- Charges sociales et charges indirectes
	- cotisations patronales salaires et traitements
	- cotisations patronales assurances de groupe
	- cotisations patronales abonnements sociaux
	- préavis
	- autres charges sociales et charges indirectes

## **1.2. Problématique**

Toutes ces données figurent dans la banque de données centrale utilisée par le SCDF pour effectuer les paiements. Toutefois, pour des raisons historiques, cette banque de données comporte également, outre les données relatives aux coûts salariaux, des compteurs et d'autres données non pertinentes. De plus, beaucoup de données (notamment tous les motifs de paiement de suppléments) sont enregistrées sous forme de code.

De ce fait, les données ne sont pas disponibles sans plus. En outre, elles ne sont pas directement subdivisées en 14 sous-rubriques, ce qui nécessite une "conversion" du motif de paiement vers les rubriques souhaitées.

Afin d'exporter les données vers un environnement Windows/DOS, une fonctionnalité d'exportation a déjà été prévue. Celle-ci place les données dans 3 tableaux différents:

- un tableau des données relatives au traitement;
- un tableau des données relatives aux allocations familiales;
- un tableau des données relatives à tous les suppléments ("Supans").

En ce qui concerne les 2 premiers tableaux, il est assez simple de compléter les montants corrects dans les rubriques correctes parce que, pour chaque record, ce sont toujours les mêmes champs qui correspondent à des rubriques déterminées.

Le troisième tableau contient, outre les suppléments, des renseignements et des compteurs fiscaux. De plus, en ce qui concerne les suppléments, il faut savoir si ce montant doit être imputé de manière positive ou négative. Savoir comment chaque ligne de ce tableau doit être traitée n'est possible que par le biais du code Supans, un code à 2 lettres qui détermine, en fonction de l'imputation, le contenu exact du supplément et donc la rubrique dans laquelle le montant doit être repris.

L'entité budgétaire par laquelle le membre du personnel a été payé n'est pas non plus directement disponible et ne peut être retrouvée que par l'intermédiaire d'une combinaison de l'imputation et du numéro de l'article budgétaire. En effet, le code d'imputation détermine le SPF auquel le paiement appartient tandis que chaque source de financement au sein d'un SPF utilise ses propres numéros d'articles budgétaires. Le fait qu'un même numéro d'article budgétaire soit utilisé par plusieurs SPF est résolu en y associant le code d'imputation.

## **1.3. Développement de la solution**

#### **Phase 1**

Dans d'une première phase, P&S a développé, en concertation avec le SCDF, une méthodologie pour analyser les codes supans et compléter les montants dans les rubriques exactes.

#### **Phase 2**

Cette méthodologie a été présentée lors de la réunion du comité de pilotage "système de suivi" du 26 janvier 2004.

Au cours de cette réunion, le responsable du SCDF a annoncé que son service avait développé une application (application Bordeyne) pouvant servir de base au développement d'une application qui pourrait produire les données relatives aux coûts salariaux de manière quasi automatique.

Il a été décidé de créer une task force P&O-SCDF avec des représentants de tous les SPF afin de développer cette application.

#### **Phase 3**

La mission de la task force était d'étendre l'application Bordeyne de façon à pouvoir également produire les données relatives aux coûts salariaux, subdivisés en 14 rubriques, comme prévu dans la circulaire 544 pour chaque SPF.

Après de nombreux tests, la validation des données et des groupes d'exportation (entités budgétaires) par chaque SPF séparément et une réunion de la task force le 7 mai 2004, une application finalisée (Bordeyne+) a été fournie fin mai au SCDF.

#### **Phase 4**

L'application Bordeyne+ a été totalement remaniée au sein du SCDF de manière à être conviviale et performante. Les petites erreurs apparues lors de la conversion du module développé par P&S ont toutes été corrigées.

Cette application produit actuellement sans problèmes les données relatives aux coûts salariaux mensuels.

Le comité de pilotage P&O-SCDF a eu une réunion concluante le 9 décembre 2004.

## **1.4. Application Bordeyne+**

En ce qui concerne les tableaux "Traitement" et "Allocations familiales", chaque ligne peut être simplement convertie en une ligne dans le tableau coûts salariaux, les montants étant ainsi simplement ventilés vers les rubriques exactes.

Les codes supans qui se retrouvent à chaque ligne du tableau des suppléments, sont recherchés, en combinaison avec l'imputation, dans un tableau dont on peut déduire:

- si cette ligne doit être reprise,
- si le montant doit être imputé de manière positive ou négative et
- dans quelle rubrique ce montant doit être complété.

Pour les explications techniques complètes, nous faisons référence à la présentation Powerpoint donnée lors de la réunion de la task force le 7 mai 2004 et au document technique "adaptation Bordeyne" (voir point 6).

# **2.**

## **Données fournies**

## **2.1. Généralités**

Les données des coûts salariaux par rubriques sont générées chaque mois et agrégées par entité budgétaire. Ces entités budgétaires ont été déterminées par les SPF eux-mêmes et correspondent aux sources de financement et donc plus ou moins aux entités pour lesquelles un plan de personnel doit être développé.

Ces données sont fournies à une personne de contact unique au sein de chaque SPF. Cette personne reçoit autant de banques de données MS Acces qu'il y a d'entités budgétaires définies au sein du SPF.

Chaque banque de données comporte toutes les données relatives aux coûts salariaux du dernier mois et à l'entité budgétaire concernée. Ces données sont reprises dans 2 tableaux - qui contiennent les mêmes données mais à un autre niveau de détail - et 6 queries qui présentent un résultat agrégé des données dans les tableaux.

Exceptionnellement, le SCDF peut également transmettre des données de plusieurs mois (voir également point 3).

## **2.2. Tableaux**

#### **Données des coûts salariaux**

Chaque ligne de ce tableau contient les données par rubrique des coûts salariaux par personne, par mois, par année comptable, par imputation et comporte les informations suivantes:

- numéro matricule,
- NRR (Registre national),
- nom,
- prénom,
- échelle barémique,
- date d'ancienneté,
- mois,
- exercice,
- imputation,
- article budgétaire,

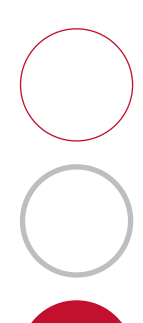

- total,
- traitement,
- allocation de foyer et de résidence
- allocations familiales
- prime linguistique,
- prime de direction,
- autres allocations récurrentes,
- pécule de vacances,
- prime de fin d'année,
- allocation de compétences,
- autres allocations périodiques,
- cotisations patronales,
- cotisations assurances de groupe,
- abonnements sociaux,
- préavis,
- autres charges sociales et charges indirectes.

Le numéro matricule et le numéro de registre national identifient de manière unique la personne dont les données salariales sont fournies.

Le champ "mois" indique le premier jour du mois auquel le coût salarial se réfère. L'exercice indique l'exercice concerné par les coûts salariaux. Cela signifie que le traitement de novembre 2004 indique comme mois "01/11/04" et comme exercice "2004". La prime de fin d'année qui a été payée en décembre 2004 a comme mois "01/12/04" et comme exercice "2004". Le traitement de décembre 2004 a comme mois "01/12/04" et comme exercice "2005".

#### **Données salariales**

Ce tableau comporte les mêmes données des coûts salariaux que le tableau précédent mais avec plus de détails. Une ligne est à chaque fois prévue par motif de paiement. C'est ainsi que pour un agent ayant des enfants et occupant une fonction supérieure au mois de mai, 4 lignes seront reprises dans le tableau: une pour le traitement, une pour l'allocation de fonctions supérieures, une pour les allocations familiales et une pour le pécule de vacances.

Ce tableau comporte les mêmes champs que le tableau "Données des coûts salariaux" avec en outre quelques champs qui reprennent le motif de la ligne de paiement (sous forme de code et dans les deux langues nationales).

## **2.3. Queries**

Ces queries montrent les résultats agrégés des données reprises dans le tableau Données des coûts salariaux. Ils donnent, pour chaque rubrique, les totaux sur l'ensemble des membres du personnel, répartis:

- par mois,
- par mois et par article budgétaire,
- par mois et par imputation,
- par exercice,
- par exercice et par article budgétaire,
- par exercice et par imputation.

Il est clair que le query qui donne un aperçu par mois n'est utile que lorsque la banque de données comporte des données de plusieurs mois. De même, le query qui donne un aperçu par exercice n'a de sens que lorsque la banque de données comporte les données de plusieurs exercices (voir point 3).

## **Groupement de données de plusieurs mois**

Puisque la structure des données est identique pour chaque mois et que toutes les données d'un mois déterminé sont caractérisées de manière univoque par la combinaison du mois et de l'exercice, il est très simple de regrouper les données de plusieurs mois dans une seule banque de données.

**3.**

Pratiquement, cela peut se faire par deux queries additionnels simples qui ajoutent toutes les données du nouveau mois aux deux tableaux de la banque de données qui reprend les anciennes données des coûts salariaux.

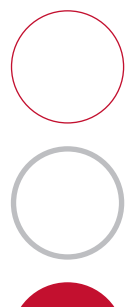

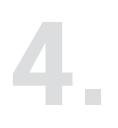

## **Fiabilité des données**

## **4.1. En théorie**

#### **Les montants par individu sont corrects et complets**

Puisque les montants sont extraits directement de la banque de données utilisée pour payer les salaires, et qu'il n'y a ni (nouveau) calcul ni nouvelle manipulation ultérieure, les montants sont identiques aux paiements.

En outre, dans l'application qui produit les données des coûts salariaux par rubrique, les mêmes 2 tests sur les totaux que ceux utilisés par le SCDF pour contrôler l'exhaustivité et l'exactitude des données dans la banque de données originale sont répétés. De ce fait, il est pratiquement impossible qu'un montant soit erroné, fasse défaut ou soit repris avec un signe incorrect (par exemple par une qualification erronée du code supans).

#### **Les données sont complètes**

Les données sont d'abord prises séparément par SPF et sont ensuite réparties entre les différentes entités budgétaires. Ceci s'effectue respectivement par le biais de l'imputation et par le biais de l'article budgétaire.

Les données d'un SPF pour lequel aucune entité budgétaire n'a été définie pour l'article budgétaire, sont placées dans une banque de données séparée avec les données "sans entité budgétaire". Lorsque cette banque de données est fournie, cela signifie automatiquement que quelques articles budgétaires n'ont pas été attribués à une entité budgétaire et cette information manquante doit être transmise au SCDF, ce qui permet de résoudre ce problème.

De cette manière, il est impossible que les données d'un SPF ne soient pas reprises dans une des entités budgétaires du SPF.

#### **Chaque record est identifiable**

Chaque ligne (record) de la banque de données est univoque. De par l'univocité de la combinaison du numéro matricule (ou numéro de registre national), du mois, de l'exercice et du motif de paiement, chaque ligne (record) est identifiable dans la banque de données. Il n'y pas 2 lignes de la banque de données qui ont la même combinaison de ces 4 données.

## **4.2. En pratique**

Lors du test des adaptations apportées à l'application Bordeyne + il a été demandé aux membres de la task force P&O-SCDF de vérifier manuellement les données élaborées pour 3 mois et qui avaient trait à leur enveloppe. Aucun problème n'a été découvert au cours de ce contrôle, ni mentionné par la suite.

## **4.3. Quels peuvent être les problèmes?**

#### **Données reprises d'un autre SPF**

Cela n'est possible que lorsque le filtre sur les imputations, qui a été défini pour chaque SPF, n'est pas exact.

Dans ce cas, toutes les données dont les imputations satisfont à ce filtre sont placées auprès du mauvais SPF dans une banque de données séparée en tant que données sans entité budgétaire.

Cette erreur est tellement frappante, surtout pour le SPF qui reçoit la banque de données supplémentaire, qu'on ne peut pas ne pas la remarquer. En outre, un simple contrôle des données que le service d'encadrement Budget et Contrôle de la gestion (B&CG) reçoit de la Trésorerie peut suffire à constater qu'il manque des données.

#### **Données reprises d'une autre entité budgétaire**

Cette erreur est possible lorsque l'entité budgétaire au sein d'un SPF est mal délimitée. En d'autres termes, lorsqu'un article budgétaire déterminé est lié à une entité budgétaire (source de financement/enveloppe) incorrecte. Il convient de remarquer que tous les montants imputés sur cet article budgétaire sont mal placés. Ils manquent en effet dans les données de l'entité budgétaire où ils devraient être repris et sont en trop dans les données de l'entité budgétaire où ils sont mentionnés.

Un simple contrôle pour chaque entité budgétaire de la correspondance entre le total de tous les montants (par l'intermédiaire du query avec les totaux par mois et par article budgétaire) et les données pour chaque source de financement que le service d'encadrement B&CG reçoit de la Trésorerie est suffisant pour savoir si une erreur a été commise.

#### **Mêmes données reprises dans différentes entités budgétaires**

Cette erreur est analogue à l'erreur précédente. La différence est qu'au sein d'un SPF un même article budgétaire est lié à plus d'une entité budgétaire. Dans ce cas, les données pour l'entité budgétaire à laquelle les données doivent être liées sont exactes et les mêmes montants se retrouvent en trop dans l'entité budgétaire où ils ne doivent pas se trouver.

Le même contrôle que celui décrit précédemment est également suffisant ici.

#### **Supplément réparti dans une rubrique erronée**

Cette erreur peut survenir lorsque le tableau de recherche qui détermine par le biais du code supans de chaque supplément sous quelle rubrique les montants doivent être complétés, indique une mauvaise rubrique (par exemple prime linguistique sous la rubrique "autres allocations récurrentes " au lieu de la rubrique "prime linguistique"). On remarque alors que tous les suppléments ayant le même code et la même imputation ont tous été mal complétés.

Cette erreur a pour résultat des informations erronées lorsque les données sont utilisées à des fins analytiques. Pour le calcul du coût salarial lors de l'élaboration ou du suivi d'un plan de personnel, cela n'a aucune influence.

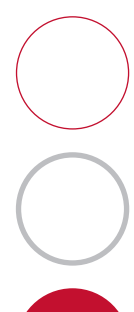

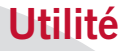

Puisque les données sont réparties par entité budgétaire correspondant plus ou moins aux entités pour lesquelles un plan de personnel doit être rédigé, les données des coûts salariaux par rubrique peuvent notamment être utilisées à plusieurs fins.

#### **5.1. Le contrôle des dépenses**

Puisque les banques de données fournies comportent toutes les données payées à partir d'une source de financement déterminée, ces données peuvent être utilisées pour contrôler l'exactitude des paiements. A partir de ces données, il est facile de répondre à des questions telles que:

- Toute personne qui devait être payée a-t-elle été payée?
- Personne n'a-t-il été payé indûment à partir de cette source de financement?
- Toute personne ayant reçu une allocation déterminée y a-t-elle bien droit?
- A-t-il bien été mis fin au paiement d'une personne qui a démissionné de ses fonctions?

### **5.2. La rédaction du plan de personnel**

Pour rédiger le plan du personnel, les marges T et T+1 doivent être déterminées. A cet effet, il faut évaluer le coût salarial T (au cours de l'année concernée) et le coût salarial T+1. Cette évaluation peut être basée sur les données salariales les plus récentes.

### **5.3. Le suivi du plan de personnel**

Pour le suivi du plan de personnel, l'état des dépenses réelles doit être rapporté chaque mois. Ces données se déduisent directement de la banque de données fournie par le SCDF.

En outre, l'évaluation de la marge doit être revue à la fin de l'année, ce qui impose une évaluation du coût salarial pour les mois restants de l'exercice en cours ainsi que du coût salarial T+1. Il est évident que les données des coûts salariaux les plus récentes peuvent être utilisées pour en donner une prévision aussi précise que possible.

## **5.4. L'analyse de la structure des coûts**

Etant donné que le deuxième tableau "Données salariales" fournit également, outre la répartition en rubriques, une division selon les motifs de paiement, ce tableau peut très bien être utilisé pour analyser la structure des coûts salariaux.

A partir de ces données, il est facile de répondre à des questions telles que:

- Quelle est la part de certaines primes?
- Quel est le coût supplémentaire lorsque la prime linguistique est augmentée de 2%?
- Que rapporte la suppression des primes de projet?

# **6.**

## **Références et contacts**

Le SCDF assure le fonctionnement et la mise à jour de l'application de même que de l'extraction et de la transmission des données vers les services.

Contact:

• Wilfried Van Herzele tél: 02 233 73 56 wilfried.vanherzele@minfin.fed.be

La direction P&S répond à vos questions et coordonne les informations relatives aux données salariales, enveloppes, plan de personnel et suivi du plan de personnel.

Plusieurs documents sont disponibles sur demande:

- circulaire 544;
- réunion task force 7 mai 2004, présentation Powerpoint;
- "adaptation Bordeyne": document technique, document Word;
- manuel méthodologique "Développer un plan de personnel";
- "Task force interdépartementale P&O-SCDF rubriques données salariales, Rapport final, 9 décembre 2004", document Word.

Contacts:

- Etienne Orianne directeur Planning et Sélection tél: 02 790 54 21 etienne.orianne@p-o.be
- Peter Peeters tél: 02 790 54 12 peter.peeters@p-o.be

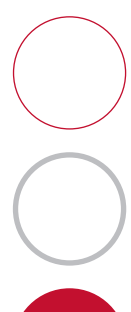

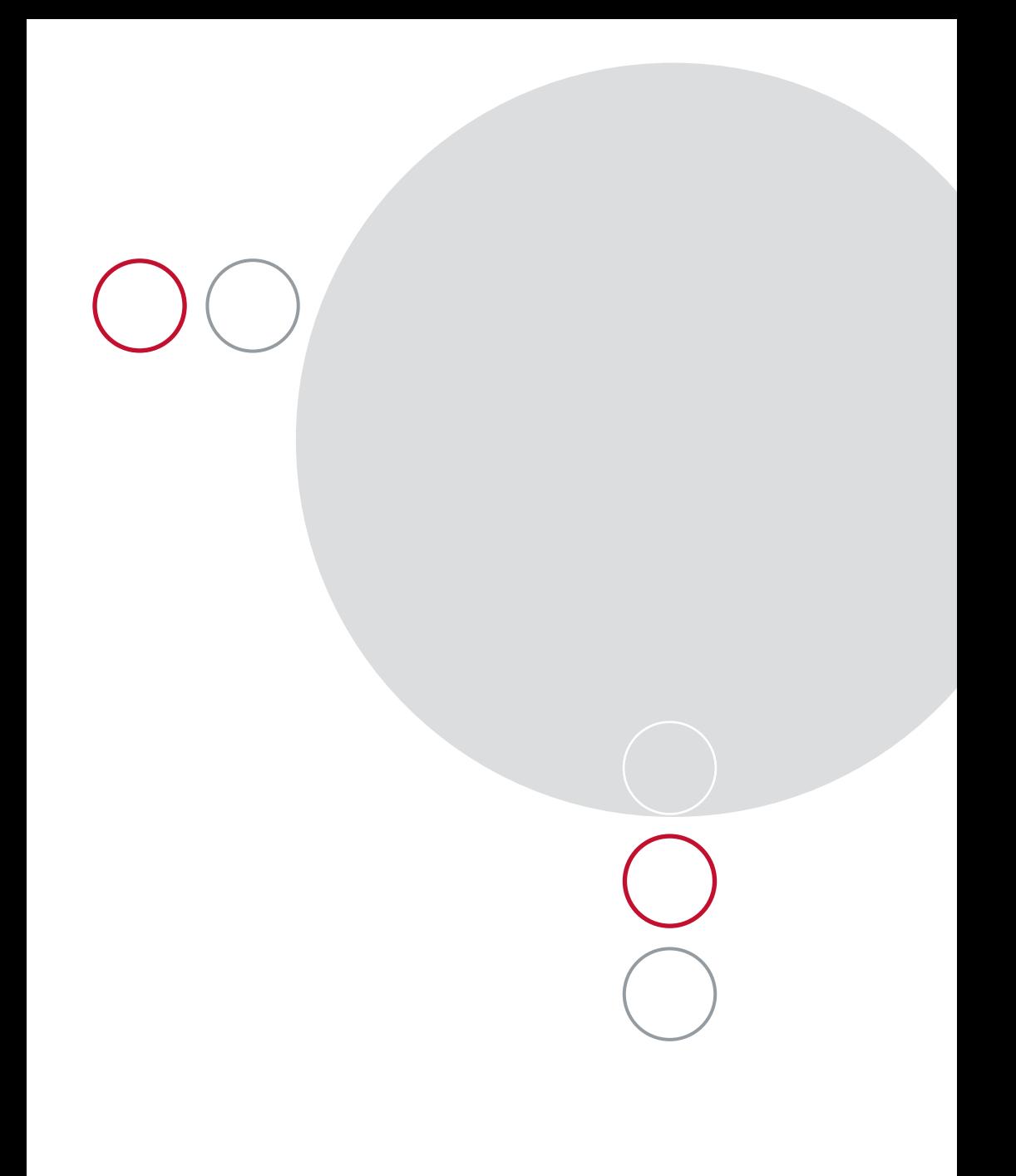

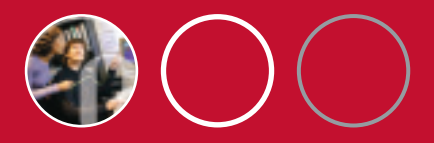

## **Intégrer les données du SCDF**

Le SCDF fournit mensuellement à chaque SPF toutes les données relatives à ses coûts salariaux.

Pour assurer la convivialité et l'efficacité de ce transfert de données, la direction Planning et Sélection (P&S) du SPF Personnel et Organisation a développé, en collaboration avec le SCDF, une application, baptisée Bordeyne+.

Cette application est aujourd'hui opérationnelle et entièrement fiable. Elle peut, en outre, rendre de nombreux services aux SPF dans des domaines connexes: le calcul des marges budgétaires utiles à la rédaction du plan de personnel ou l'analyse de la structure des coûts.

A consommer donc sans modération par les services d'encadrement Personnel et Organisation, Budget et Contrôle de la gestion et tous ceux qui souhaitent en savoir plus sur le sujet.

SPF Personnel et Organisation Direction générale Personnel Direction Planning et Sélection Rue de la Loi 51 BE-1040 Bruxelles

Tél.: +32 (0)2 790 58 00 Fax: +32 (0)2 790 58 99

Editeur responsable: Georges Monard • rue de la Loi 51 • BE-1040 Bruxelles Dépôt légal: D/2005/7737/17 Avril 2005